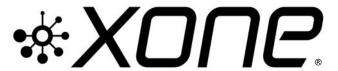

This release updates details\* for XONE:K2 Microsoft Windows® PC, ASIO compatible, Device Drivers

Xone Product XONE:K2

Device Driver (PC) v2.9.95.2 [XK2\_v29952.ex

Operating System: Compatible Support Active

Operating System. Compatible Support Active

Windows® 11 Windows® 10

Windows® 8 ✓

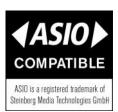

### PLEASE FOLLOW INSTALL INSTRUCTIONS CAREFULLY

- NOTE: Please ensure you are logged on with Administrator access enabled
- ! Ensure your XONE:K2 is disconnected from the host PC
- When the driver package has downloaded, extract contents of the **XK2\_29952.zip** bundle to your computer desktop
- Double-click on the **XK2\_v299520.exe** application to run the installation.
- Follow the on-screen instructions as detailed below:
  The installer will also guide you through the steps necessary to install this software.

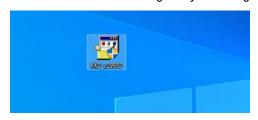

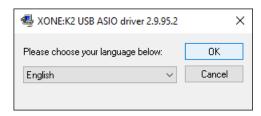

Updated 12/2021

- Oouble-click the Choose your language and click **OK**
- Click the Install the driver tab ...

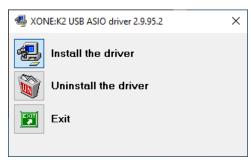

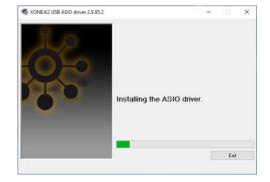

- A series of messages will be displayed
- (1) Installing the ASIO driver.
- 1 Looking for currently running applications.
- Click **Yes** if prompted to allow the Setup app to make changes to your computer.
- Click **Yes** if prompted to allow *USB Audio driver package* to make changes to your device.

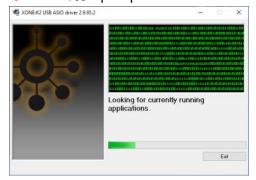

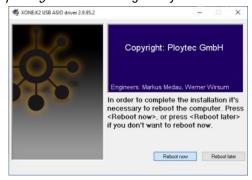

Click **Reboot now** once the process has completed, to complete the Device Driver installation and **RESTART** the PC.

Installation is now complete.

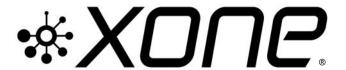

This release updates details\* for XONE:K2 Microsoft Windows® PC, ASIO compatible, Device Drivers

Xone Product XONE:K2

Device Driver (PC) v2.9.95.2 [XK2\_v29952.exe

Operating System: Compatible Support Active

Windows® 10 
Windows® 8 
Windows® 7

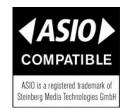

# XONE:K2 v29952 Device Software changelogs

#### v2.9.95.2 Device Drivers

- (1) Support updated for PC Microsoft Windows® Operating Systems 12/2021
- ① Direct support closed for Windows®8 and legacy Microsoft Windows® Operating Systems
- ✓ FIXED: UI
- Improved performance (lower dpc latency)
- (i) Removed unused configuration value in usb-tab of ASIO control panel
- ① Disabled "un-checking Output/Input" in usb-tab of ASIO control panel

#### 2.9.93.0

- FIXED: Potential code 38 causes (driver does not unload)
- ▼ FIXED: PLYTCDVR-45 : BSOD caused by power events

### 2.9.92.6

- (i) General stability and performance improvements.
- FIXED: 4096 : Buffer size bug in control panel
- FIXED: 232: If the ASIO System Performance is set to 'Highspeed', on some PC's the driver crashes when sample rate is changed between 44.1 and 48 kHz. Audio system disconnects and MIDI stops.

# XONE:K2 v29952 Known Issues

- 370 Line input displayed in Windows Sound control panel for K2 using Ploytec drivers.
- ! v2.9.95.2 Installation does not remove previous driver installs from registry.
- ① To permanently delete previous device drivers installed on your PC:
- Go to; Start | Settings | Devices | Device Manager
- Click >to expand the Universal Serial Bus controllers tree...
- Right-click on Allen & Heath XONEK2 2.9.nn
- Select Uninstall.
- Tick the **Delete the driver software for this device** option.
- Click Uninstall

If you have any problem with install or update, please contact **A&H Product Support**: http://support.allen-heath.com